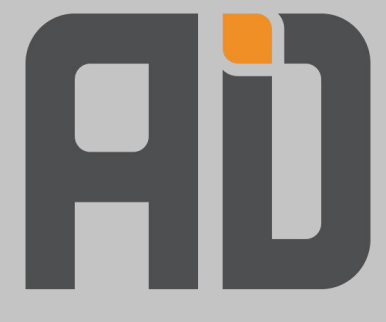

# TSG-81 司机智管安全一体机 F1 使用手册

V4.0

爱动超越人工智能科技(北京)有限责任公司

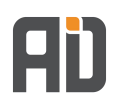

### 目录

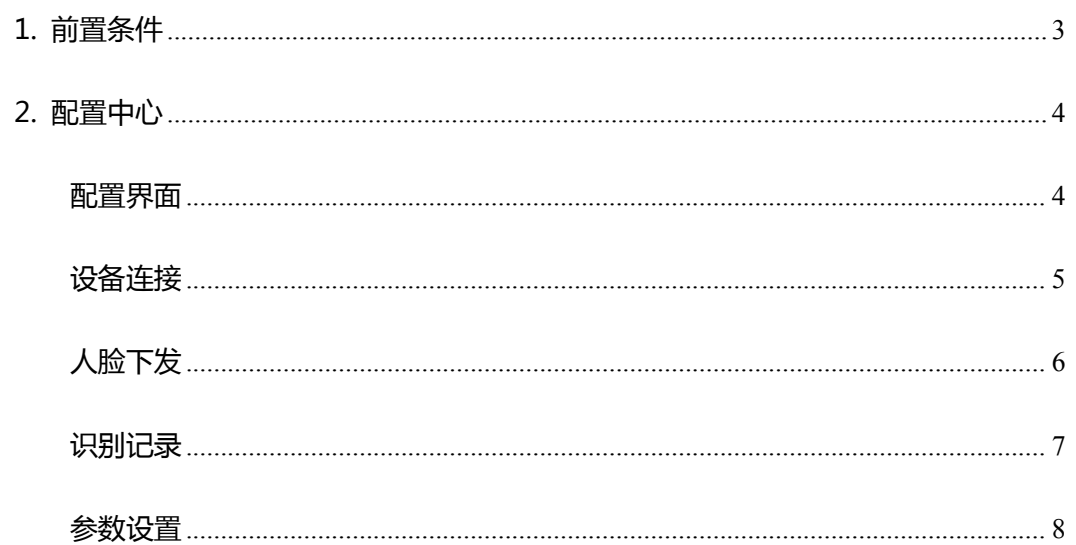

应用程序

25,851 KB

### <span id="page-2-0"></span>**1. 前置条件**

**通过 Type-C 接口连接人脸机,进行人脸配置**

#### **第一步:下载配置程序**

**日** 智感安全一体机F1配置软件安装包

#### **第二步:点击安装**

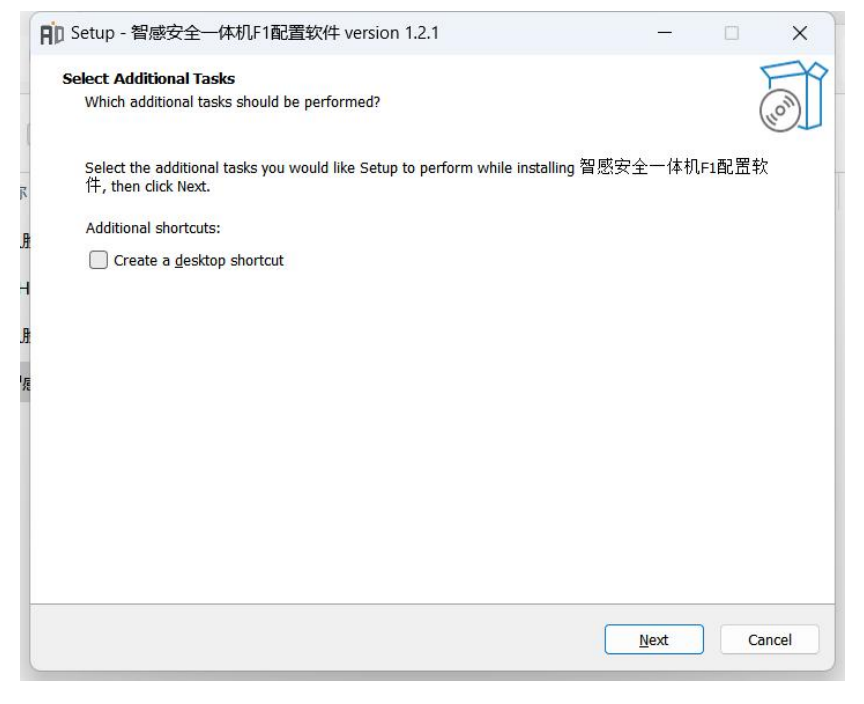

#### **第三步:安装成功**

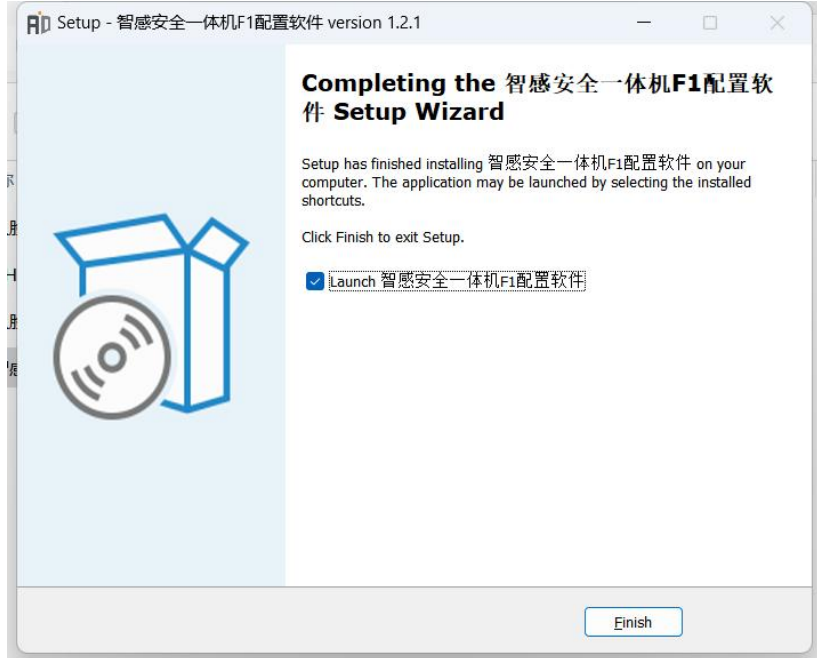

## <span id="page-3-0"></span>**2. 配置中心**

#### <span id="page-3-1"></span>**配置界面**

安装完成后点击软件即可进入人脸机配置工具配置界面:

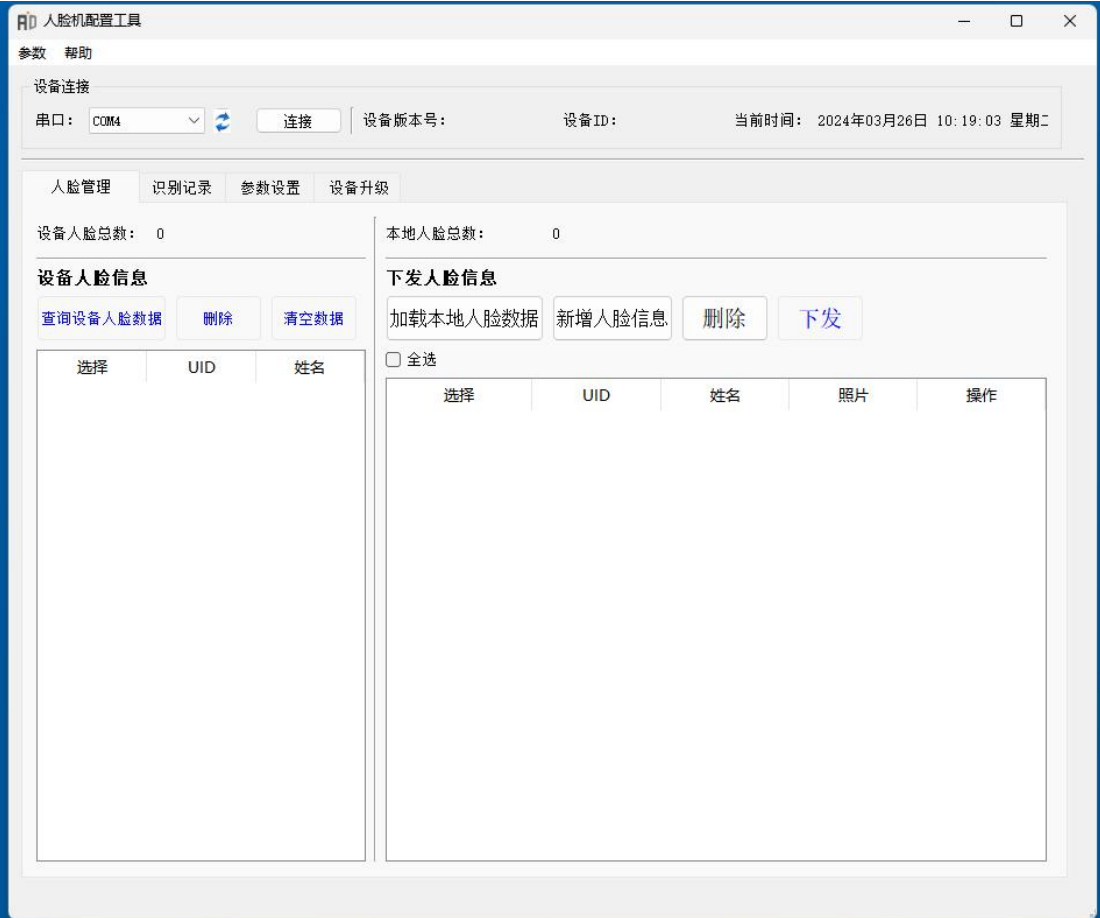

#### <span id="page-4-0"></span>**设备连接**

串口连接线束后,点击刷新展示串口名称,点击连接,如图 1 所示; 连接成功后,展示当前设备版本号及设备 ID, 如图 2 所示

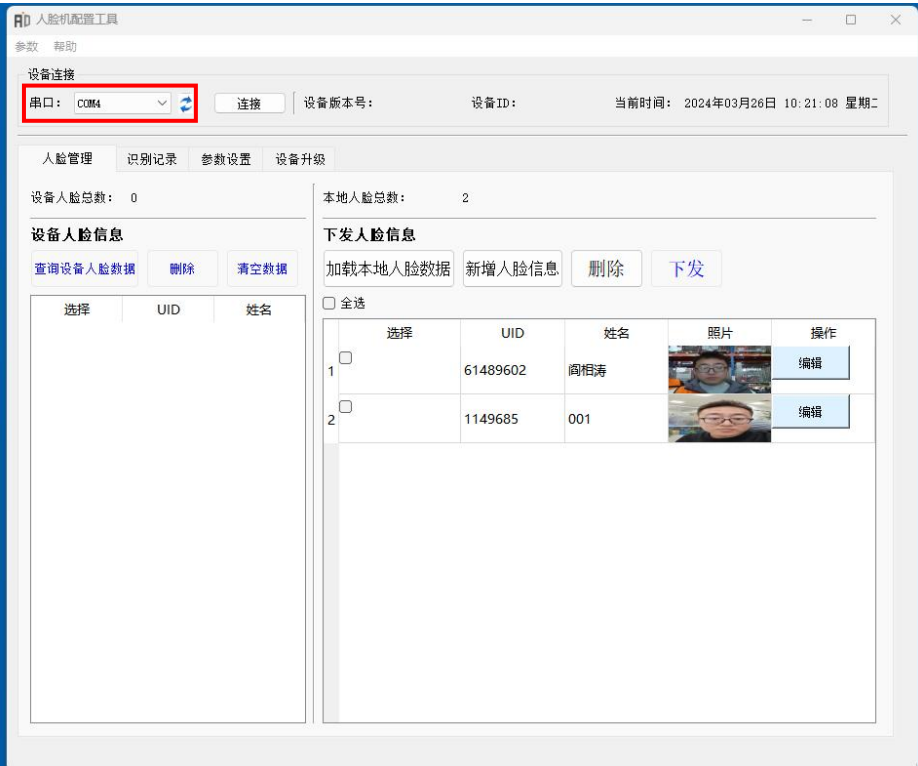

**图 1**

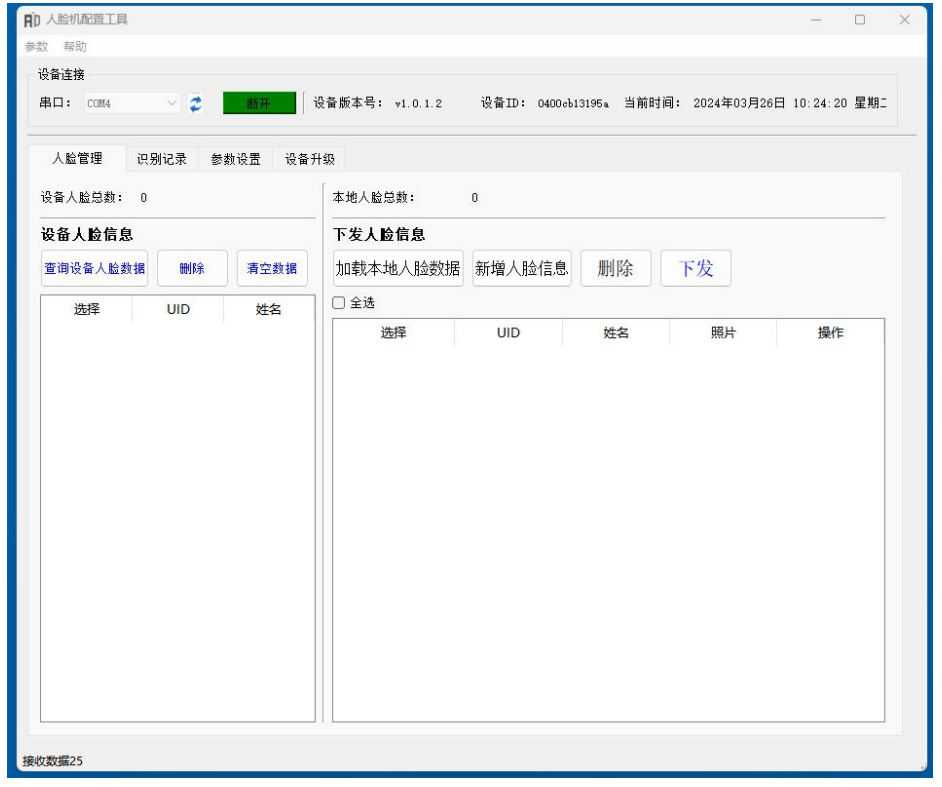

#### <span id="page-5-0"></span>**人脸下发**

- 点击"加载人脸数据",展示本地已上传人脸信息;
- 点击"新增人脸信息",可增加驾驶员照片
- 选择对应驾驶员照片(可多选),点击"下发"即可下发至设备

 下发完成后,点击"查询设备人脸数据"即可查询已下发成功的驾驶员,同时可使用人 脸机进行刷脸操作

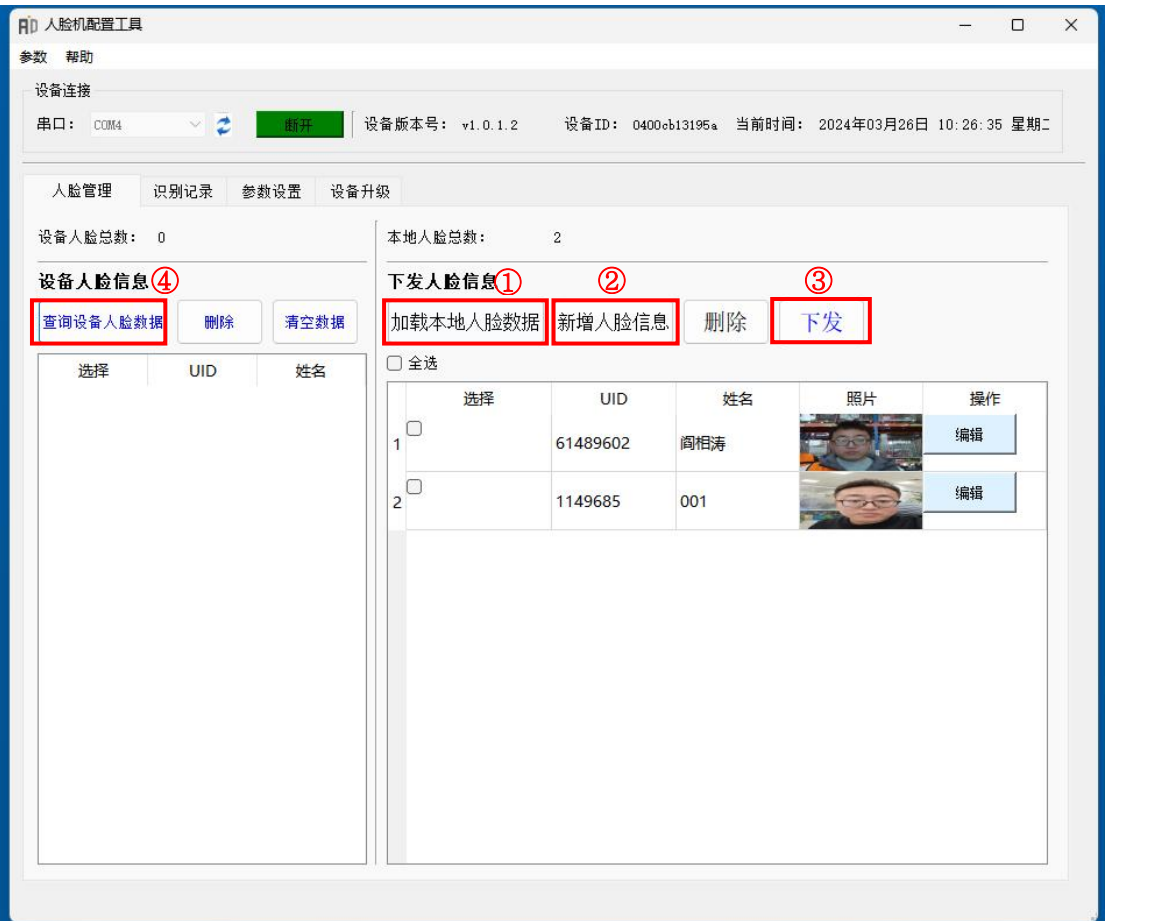

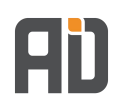

### <span id="page-6-0"></span>**识别记录**

展示开锁车记录,包括类型、时间

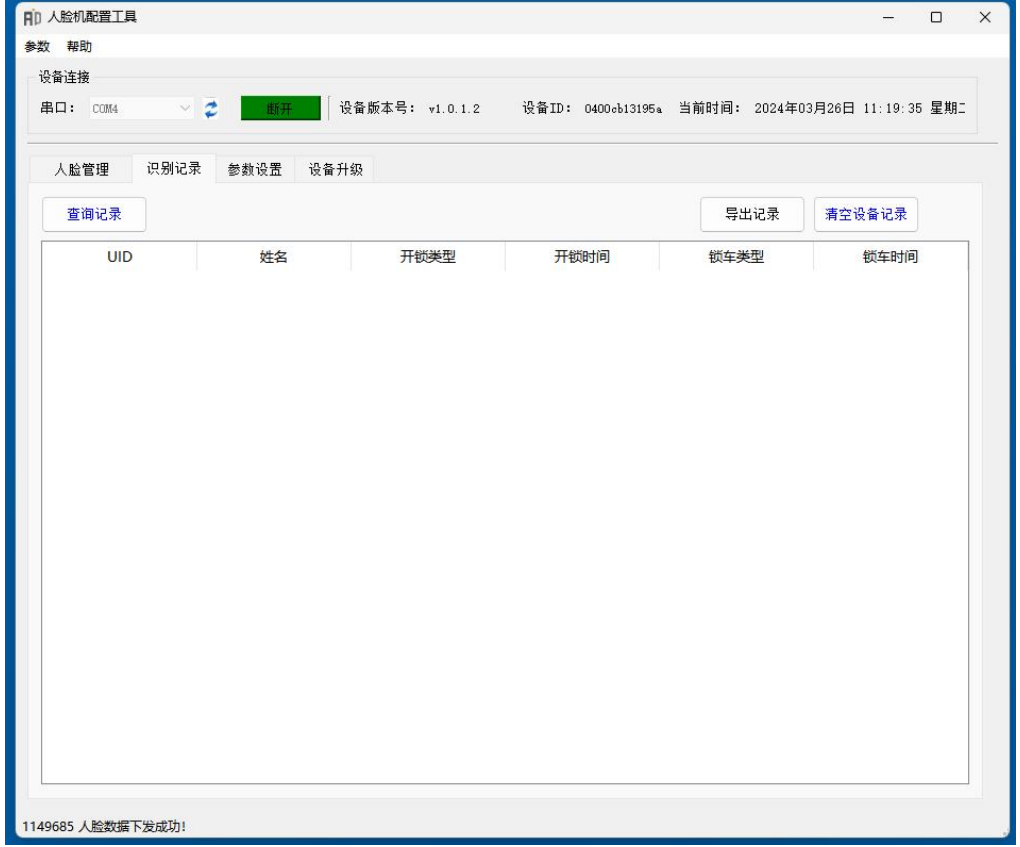

#### <span id="page-7-0"></span>**参数设置**

#### 可根据自己需求选择控车类型及时间

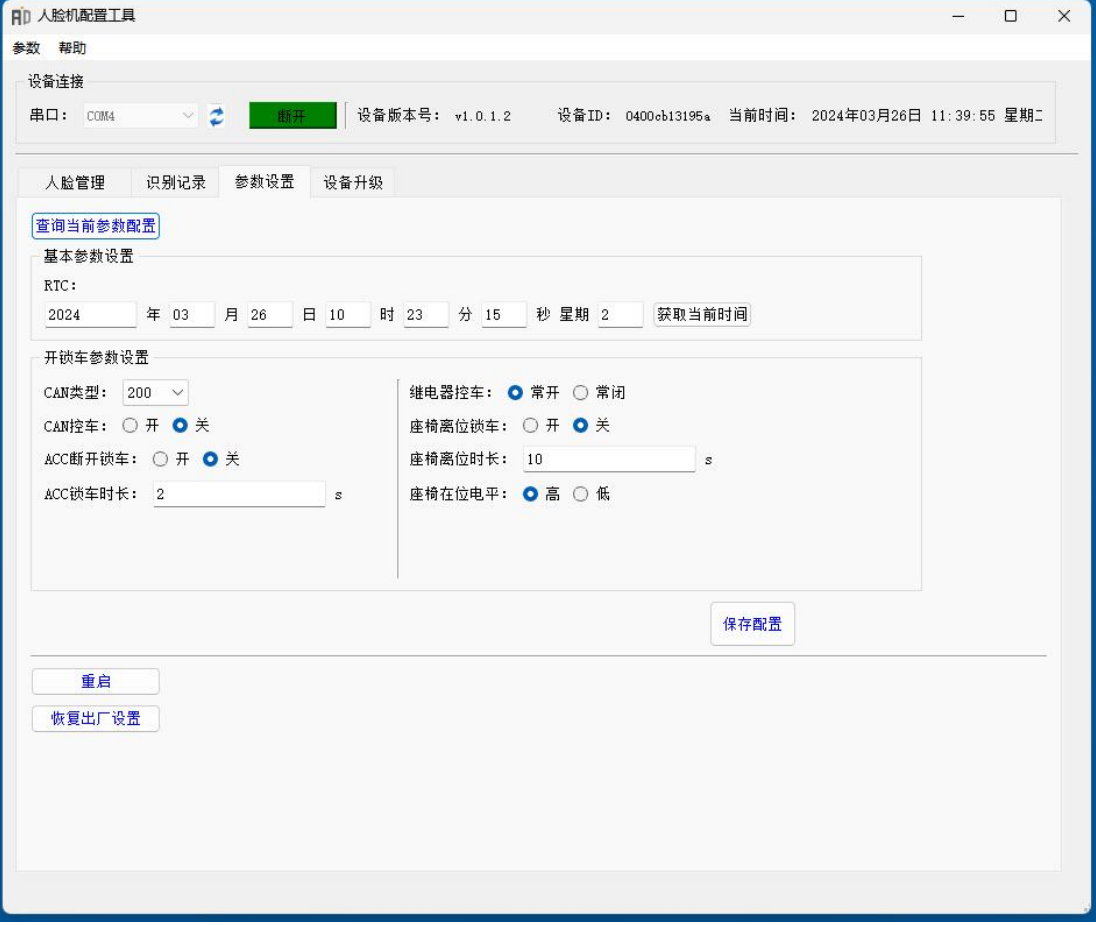